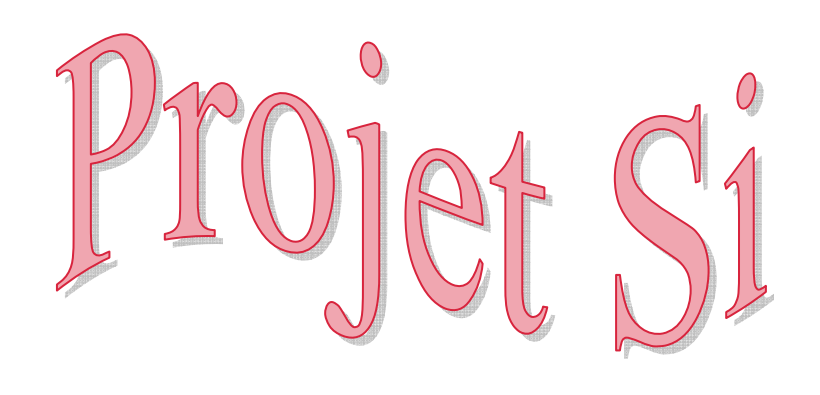

l

# **2014**

# Portail à commande RFID

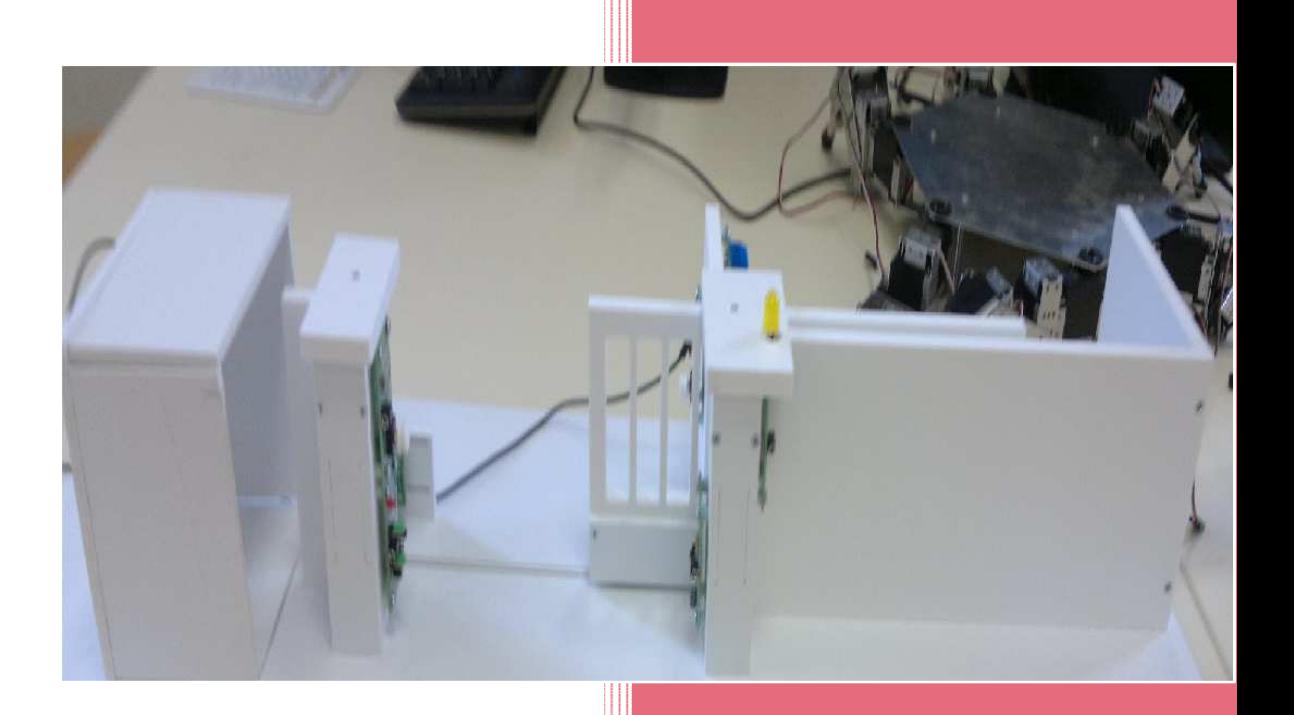

DERUYTERE Marie Lycée Colbert, Tourcoing 04/06/2014

# *Sommaire*

#### **I) Présentation**

- *L'enjeu de ce projet*
- *Combien étions-nous ?*

## II) **Préparation du projet**

- *cahier des charges*
- *réflexion*
- *solution*

### **III) Composition du projet**

- *Technologie RFID*
- *Afficheur LCD*
- *Caméra IP*

#### **IV) Modélisation du portail**

- *Logiciel Solidworks* 

## **V) Présentation de ma partie individuelle**

- *Simulation (logiciel Cisco Packet Tracer)*
- *Le fonctionnement de la caméra*
- *Comment se connecter à la caméra ?*

## **VI) Conclusion**

#### *Annexe : -Sites de recherches*

## *I) Présentation 1) L'enjeu*

Tout d'abord, l'ouverture d'un portail est commandée et nécessite une action physique de la part de l'utilisateur. Dans le cadre du confort, il est possible que le portail reconnaisse l'utilisateur et se mette en mouvement après cette reconnaissance.

Afin que le portail entre dans le sujet du confort il faut également qu'il permette une fluidification dans le système.

*Problématique: Comment manœuvrer un portail sans intervention de l'utilisateur ?* 

Pour répondre à cette problématique, nous étions un groupe de 3 personnes, Priscille Verbe, Maximilien Masquelier, et moi-même.

## *II) Préparation du projet 1) Cahier des charges*

Pour créer un projet, il faut d'abord constituer un cahier des charges. Le cahier des charges est un document qu'il faut respecter pour la réalisation du projet.

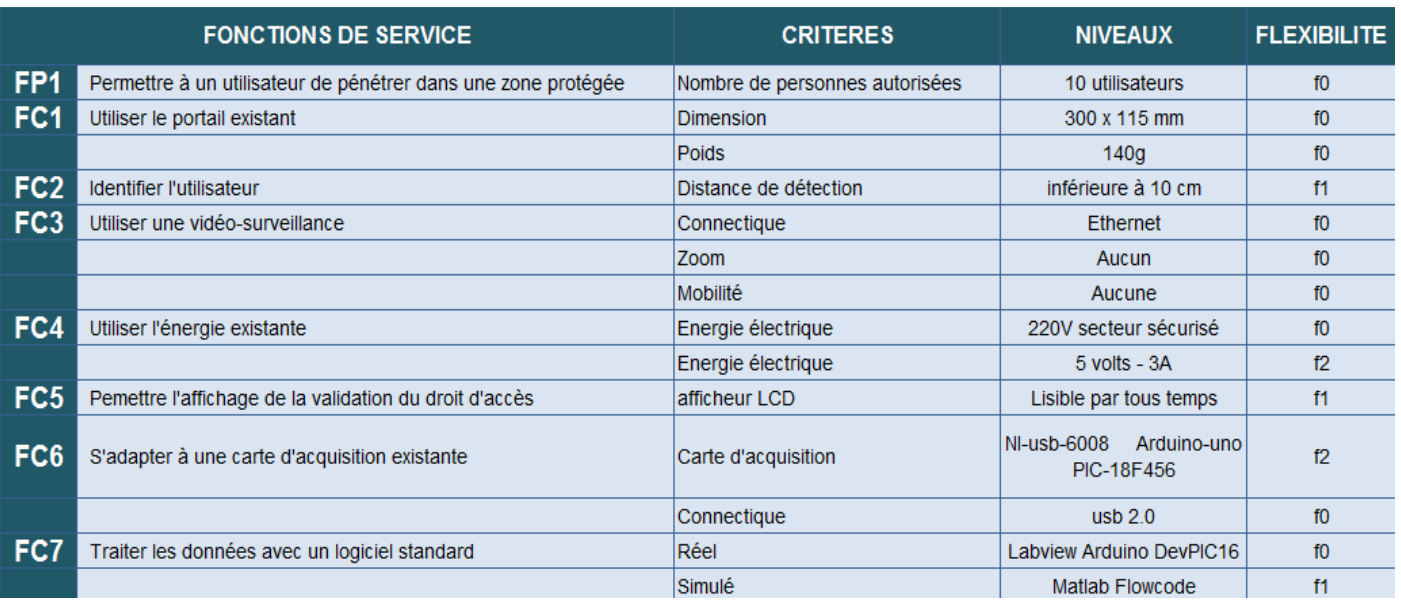

Lycée Colbert, Tourcoing Page3

## *2) Réflexion*

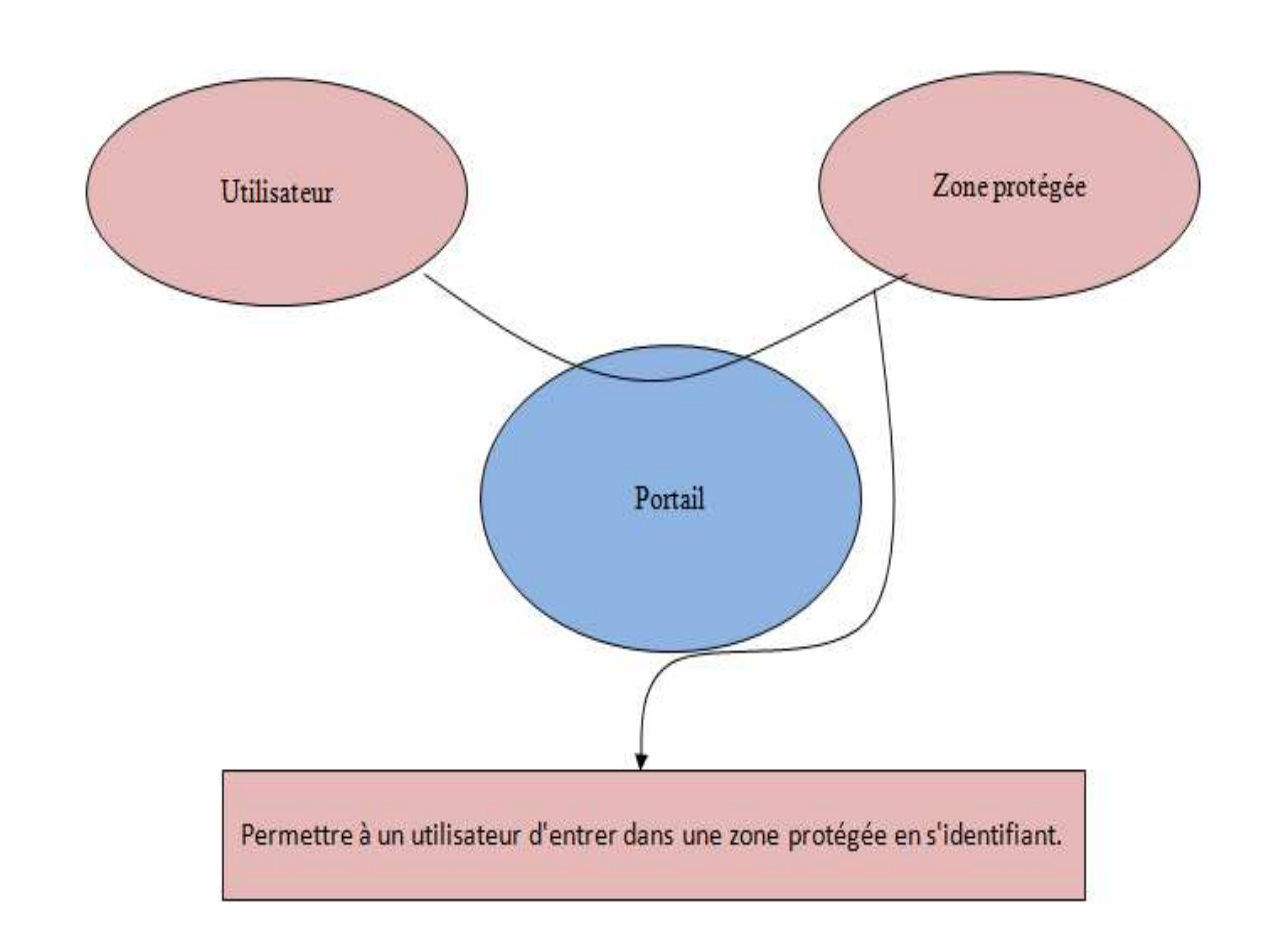

Nous voulions qu'un utilisateur puisse entrer dans une zone protégée en s'identifiant. C'est-à-dire, que la zone protégée serait séparé par un portail, où se passerai l'identification de l'utilisateur.

## *3) Solution*

Pour assurer la sécurité des utilisateurs, nous avons choisi d'utiliser un portail automatique, afin de fermer la zone protégé (par exemple: voitures, scooters..). Pour ce qui est de la sécurité du portail ainsi que des utilisateurs, nous avons choisi de mettre une caméra afin de visualiser les entrées et les sorties, ainsi que ceux qui ne sont pas autorisés à entrer par exemple.

Pour fluidifier le système, nous avons décidé d'utiliser la technologie RFID et nous avons également décidé de mettre en place un afficheur LCD.

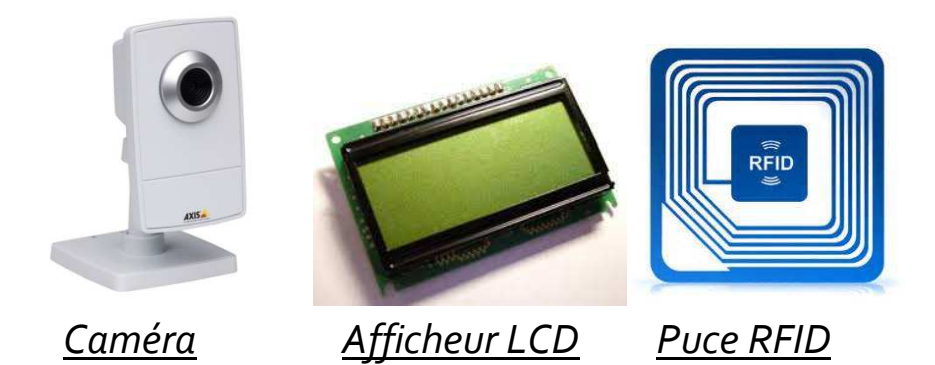

## *III) Composition du projet 1) Technologie RFID*

La technologie RFID dispose d'un badge et d'un lecteur.

Pour ce projet, nous avons décidé comme je l'ai expliqué précédemment d'utiliser la technologie RFID. Le badge serait utilisé par les personnes qui doivent entrer par le portail. Pour ce qui est du lecteur, l'idéal était qu'il soit positionné à l'entré du portail accessible pour les utilisateurs afin de fluidifier le système. Il fallait également qu'il soit positionné du côté conducteur pour qu'il puisse le badger sans sortir de sa voiture. Donc pour résumé la technologie RFID est composée d'un badge et d'un lecteur, il suffit seulement de survoler la surface du lecteur pour qu'il détecte le badge et qu'il puisse reconnaître l'utilisateur. La technologie RFID est beaucoup utilisé aujourd'hui comme pour certains magasins où ils mettent une puce sur l'étiquette du vêtement, pour que cela puisse fonctionner quand une personne tante de dérober quelque chose.

Deuxièmement, pour ce qui de l'afficheur LCD, il consiste à informer l'utilisateur que son badge est correct ou non, et lui souhaite sa bienvenue. L'afficheur LCD, consiste à écrire du texte, il contient des cristaux liquides afin d'avoir un affichage numérique sur un écran plat.

Il est beaucoup utilisé dans les stations de services et autres. L'avantage d'avoir un afficheur LCD devant une grille de portail, c'est toujours mieux de voir par exemple si le badge est correct et même si il ne l'est pas, puis c'est toujours plus agréable de lire du texte ce qui peut rassurer des personnes parfois.

Pour finir, pour ce qui est de la caméra, je vais en parler plus précisément dans

la partie V), sachant que j'ai dû travailler dessus. Nous avons décidé décidé de mettre en place une caméra, pour respecter le cahier des charges, c'est-à-dire comment mettre en sécurité un utilisateur. La caméra en fait parti sachant qu'elle sert à filmer et donc s'apercevoir s'il y aurait un éventuel problème. problème. C'est toujours pratique d'avoir une caméra à une ouverture de parking par exemple, on peut apercevoir s'il y aurait des utilisateurs qui tenteraient d'entrer sans autorisations.

## **IV) Modélisations du portail**

**1) Logiciel SolidWorks**

**Nous avons modélisé le portail que nous avions en réel sur le logiciel Solidworks qui permet de modéliser des pièces, de les rassembler. L'image qui va suivre, sera la modélisation que nous avons réalisé.**

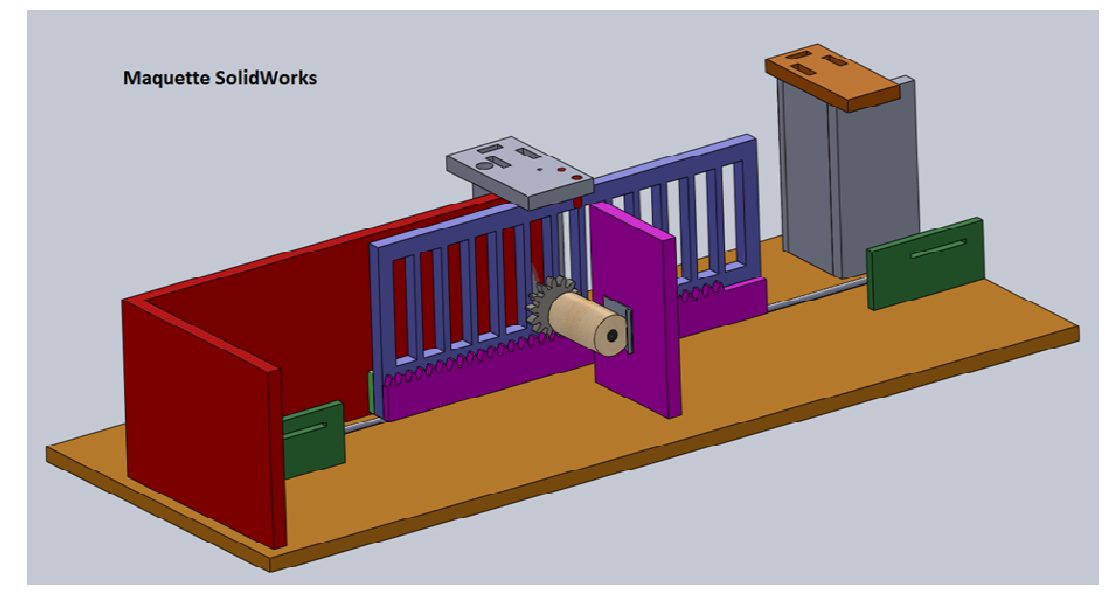

## **V) Présentation de ma partie individuelle 1) Caméra IP**

Tout d'abord, pour ce qui est de ma partie individuelle, j'ai dû notamment travailler sur la caméra, et sa programmation.

Il faut savoir qu'une caméra IP est une caméra de surveillance utilisant le Protocole Internet pour transmettre des images et des signaux de commande

via une liaison Fast Ethernet (Ethernet est un protocole de réseau local à communication de paquets= technique de communication utilisée dans le transfert de données dans les réseaux informatiques).L'utilisation de la caméra IP a considérablement simplifié les techniques de mise en œuvre.

Les paramètres nécessaires au fonctionnement d'une caméra réseau IP sont :

- Une adresse IP
- Un masque de sous réseau
- Une passerelle : adresse IP de la box Internet par exemple
- Un serveur DNS : Adresse IP de la box Internet

Les caméras IP ont l'avantage qu'elles permettent aux propriétaires et aux entreprises de consulter leurs caméras depuis un ordinateur ou alors gérer la caméra à distance depuis un navigateur USB, depuis un ordinateur muni de caractéristiques et de droits d'accès suffisants, n'importe où, n'importe quand.

*Il existe des caméras Jour/Nuit* : c'est à dire la qualité visuelle de la couleur le jour et de la performance de la caméra Noir et Blanc dans de faibles conditions de luminosités. Donc les constructeurs produisent des caméras Jour/Nuit, c'est-àdire couleur le jour, noir et blanc la nuit.

*La distance focale de* l'objectif se mesure en millimètres et correspond directement à l'angle de vue qui sera réalisé. Les focales courtes donnent de grands angles de vue et les focales longues, réalisées par téléobjectif, donnent des angles de vues étroits.

*L'ouverture* : l'objectif a généralement deux types de mesures en matière d'ouvertures, soit l'ouverture maximale lorsque l'objectif est complètement ouvert, et l'ouverture minimale juste avant que l'objectif soit complètement fermé. L'ouverture a une certaine influence sur l'image finale.

*Le champ visuel* est exprimé en Lux, elle permet de savoir si une caméra est capable ou non de filmer dans l'obscurité. Plus cette valeur est faible, plus la sensibilité est élevée, ce qui signifie qu'il est possible de détecter des mouvements dans le noir le plus total. Certains modèles affichent une sensibilité de 0.4 lux voir 0.3 en couleur (il s'agit de caméra professionnelles).

*L'audio* ne doit pas être négligée car elle permet de couvrir une zone plus large

(360°) que celle de l'objectif et détecter le moindre bruit. La fonction haut parleur permet aussi d'avertir vocalement des personnes « suspectes ». En plus de leur micro intégré, certains modèles de caméras permettent de placer différents micros à des endroits « stratégiques » de la zone à surveiller.

## **2) Simulation Cisco Packet Tracer**

« Cisco Packet Tracer » est un logiciel qui permet la simulation d'un réseau, par exemple avec plusieurs ordinateurs, relié par exemple avec un routeur, ou des switch etc..

J'ai donc simulé la connexion d'une caméra branché sur un ordinateur, où l'ordinateur était relié sur un routeur via un câble Ethernet. J'ai dû paramétrer le système afin que l'ordinateur est une adresse IP avec un masque de sous réseau et que le routeur et l'ordinateur puisse communiquer entre eux. La photo qui va apparaître ci-dessous, représente le branchement de l'ordinateur avec le câble Ethernet et la caméra.

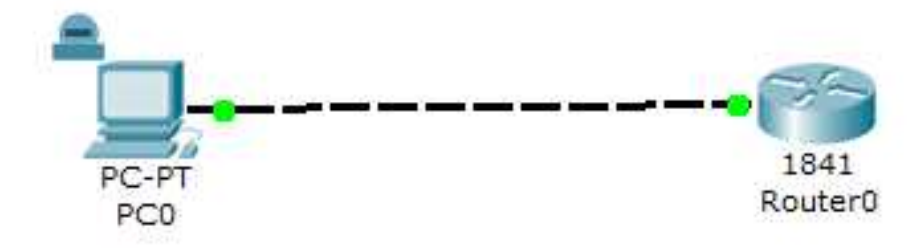

Ensuite, il fallait juste faire la simulation, pour voir si cela fonctionné.

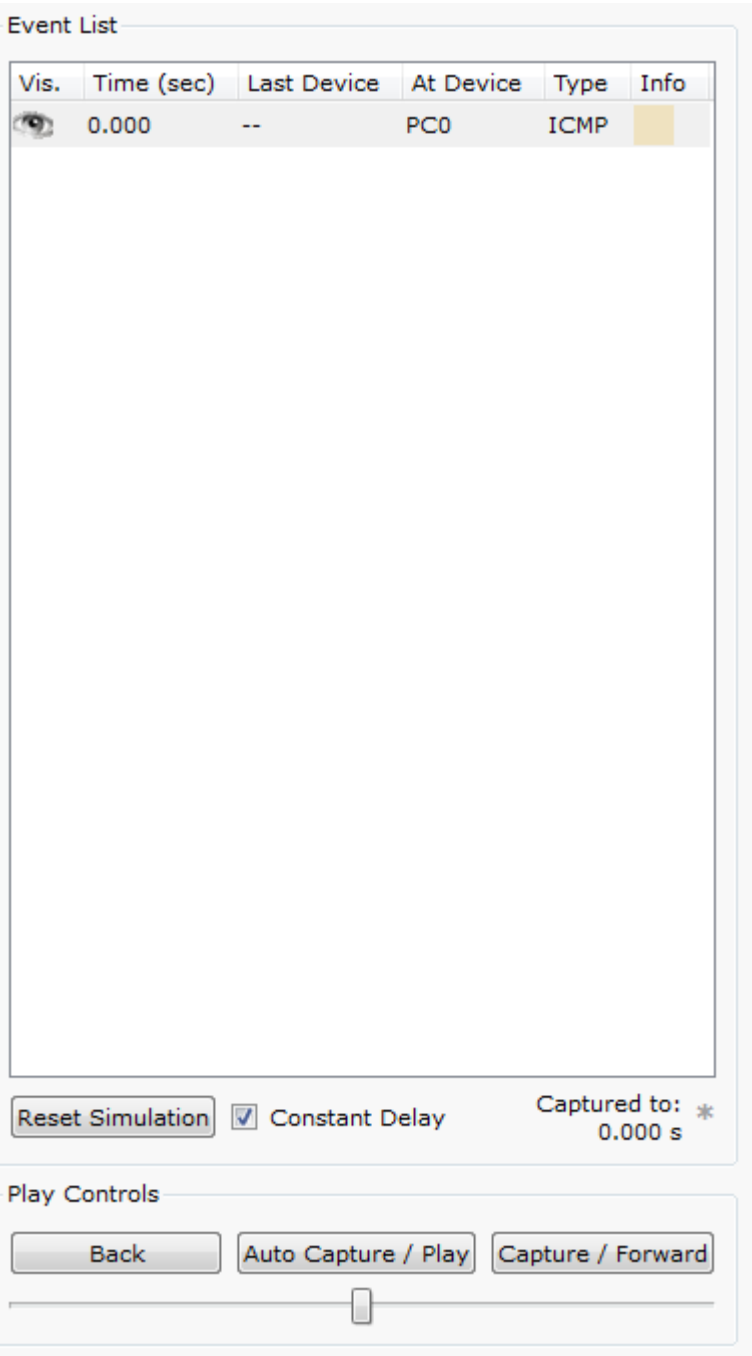

Ici, c'est l'endroit où nous pouvons

lancer la simulation, nous cliquons sur « Auto Capture/Play » après voir mis un message sur l'ordinateur.

Puis, c'est sur cette image que nous pouvons voir la communication entre le routeur, et l'ordinateur qui contient a caméra.

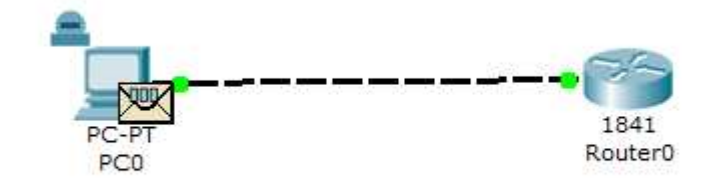

Ici, le message est en cours

d'envois au routeur via la connexion Ethernet.

Il faut savoir que nous pouvons mettre plusieurs ordinateurs sur un routeur, après l'idéal est de brancher un switch.

Néanmoins, si on venait à changer subitement l'adresse IP sans l'avoir régler avant, cela ne pourra pas fonctionner.

#### **3) Fonctionnement de la caméra**

J'ai dû programmer la caméra, c'est-à-dire que j'ai dû la brancher grâce à son alimentation. J'ai par la suite branché la caméra au réseau via un câble Ethernet  $(RJ45)$ .

Il fallait donc *configurer la caméra*, c'est-à-dire :

- J'ai mis la caméra en DHCP, ce qui permet d'avoir une adresse IP
- J'ai mis une adresse IP (forcée) car elle était déjà existante, donc j'ai eu une adresse IP grâce à la connexion Ethernet par le câble RJ45.
- Il faut ensuite ajouter un administrateur (identifiant, et mot de passe) afin qu'il puisse se connecter et paramétrer la caméra (il existait déjà un identifiant par défaut)
- **4) Comment se connecter à la caméra?**

#### *Pour se connecter à la caméra au lycée, il faut :*

- Taper sur internet l'adresse IP de la caméra (192.168.53.248)
- Ils vont demander un identifiant :

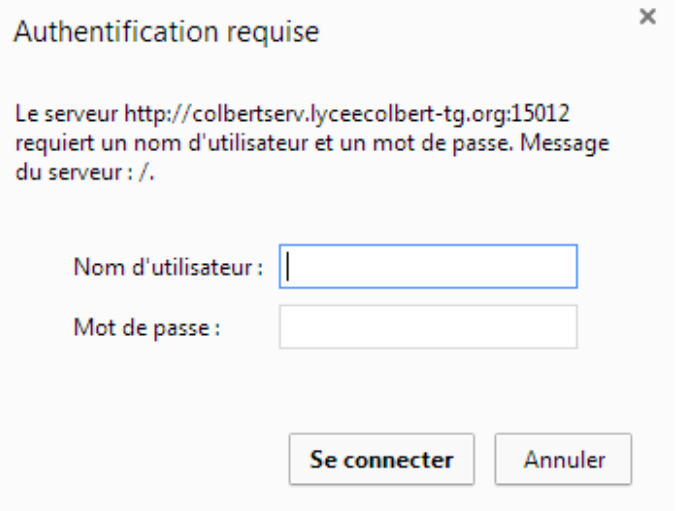

- Vous pouvez également aller dans « Démarrage=>ordinateur => réseau => puis cliquer sur la caméra et s'identifier) »

#### *Pour se connecter à la caméra en dehors du lycée, il faut :*

- Taper sur internet : « colbertserv.lyceecolbert-tg.org :15012 »
- On accèdera à la caméra après s'être identifié.

*L'identifiant par défaut est :root*

*Son mot de passe est également :root*

*Ou bien l'identifiant : marie, mot de passe : nimporte.* 

## **VI) Conclusion**

Pour conclure ce projet, j'ai beaucoup appris en le faisant, car en programmant l'ordinateur sur le logiciel j'ai dû travailler avec les adresses IP, les masques de sous réseaux, ce qui est bénéfique pour le Bac écrit de Sciences de l'ingénieur car nous l'avons étudié en cours, et je pense qu'en faisant ce projet, cela m'a fais de bonnes révisions.

Pour ce qui concerne du projet, la partir simulation et pour la partie réelle ont fonctionné. Ce qui est important pour le projet.

## *ANNEXE : Site de recherche :*

## **Capteurs infrarouges :**

http://www.generationrobots.com/fr/content/70-capteur-infrarouge http://robotekzone.free.fr/guppy/articles.php?lng=fr&pg=11

# **Caméra IP** :

http://fr.wikipedia.org/wiki/Cam%C3%A9ra\_IP

http://www.securite1.fr/content/26-choisir-une-camera-de-videosurveillance

http://www.maisondunumerique.com/tutoriel-installer-sa-camera-ip

http://www.materiel.net/minisites/guide\_achat\_camera\_ip/caracteristiques-techniques.php

## **Tutorel Cisco Packet Tracer :**

https://www.youtube.com/watch?v=VqMeJ-WH4E0

Lycée Colbert, Tourcoing Page 13